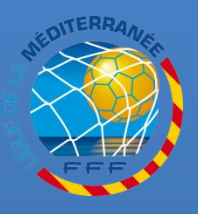

L  $\mathbf{I}$ 

 $\overline{\mathbf{G}}$  $\mathbf U$ Ė

D E

> L Â

M E

> D п

T E R R A N

> E E

# MISE À JOUR ET VALIDATION DU BUREAU

#### **Procédures Footclubs**

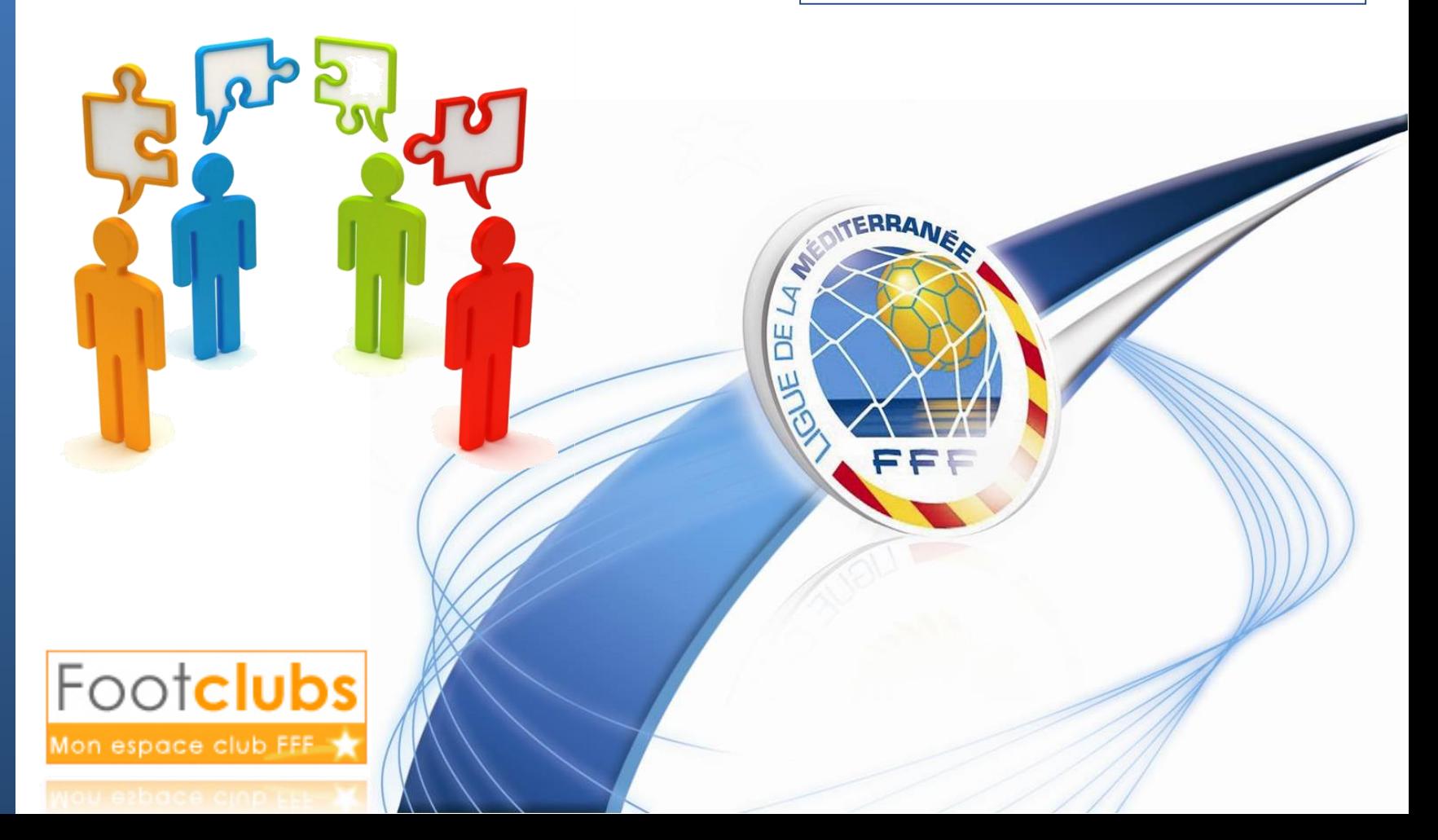

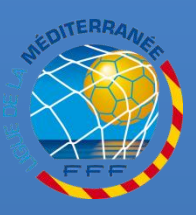

## **INTRODUCTION**

EN DÉBUT DE SAISON, CHAQUE CLUB À L'OBLIGATION DE METTRE À JOUR SUR **FOOTCLUBS** LES MEMBRES DU BUREAU ET VALIDER CETTE COMPOSITION.

#### 4 MEMBRES SONT OBLIGATOIRES :

- PRÉSIDENT
- SECRÉTAIRE
- TRÉSORIER
- CORRESPONDANT (QUI PEUT ÊTRE L'UN DES TROIS MEMBRES PRÉCÉDENT)

**UN CLUB N'AYANT PAS MIS À JOUR ET/OU VALIDÉ LE BUREAU N'AURA PAS ACCÈS AUX MENUS DE DEMANDE DE LICENCES !**

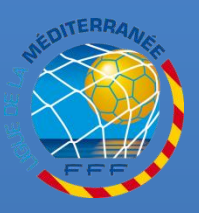

**A**

**J O U R**

**D U**

**B U R E A U**

### **ACCEDER A LA FONCTION « Membres du club »**

### **SÉLECTIONNEZ LA NOUVELLE SAISON (PAR DÉFAUT <sup>À</sup> PARTIR DU <sup>1</sup> ER JUILLET)**

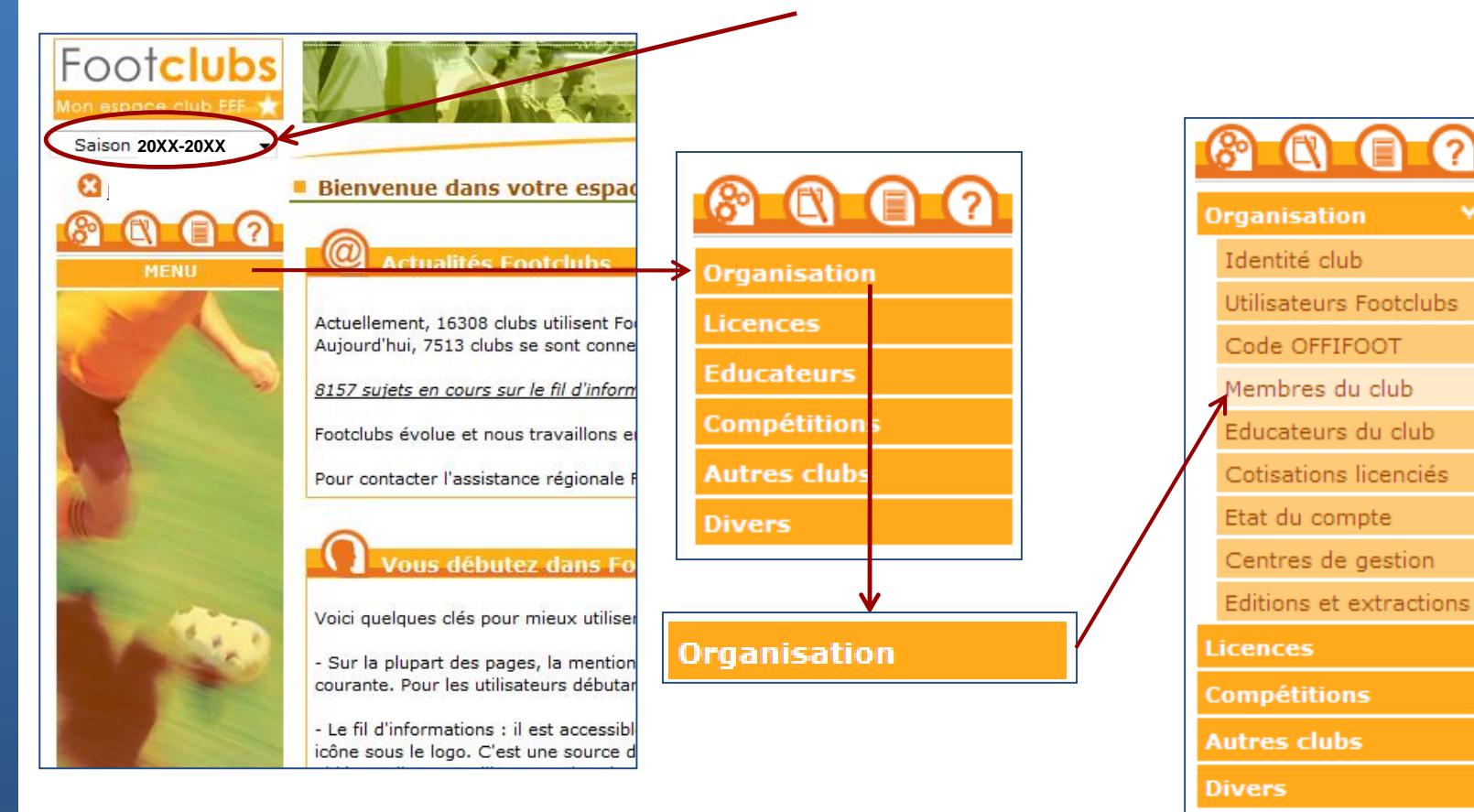

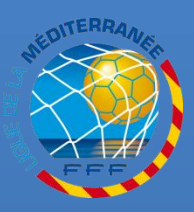

**A**

**J O U R**

**D U**

**B U R E A U**

# **CRÉER UN NOUVEAU MEMBRE**

### **S'IL MANQUE OU SI VOUS SOUHAITEZ REMPLACER UN (DES) MEMBRE(S) IL EST NÉCESSAIRE DE LE(S) CRÉER**

*Dans notre exemple, il manque le secrétaire*

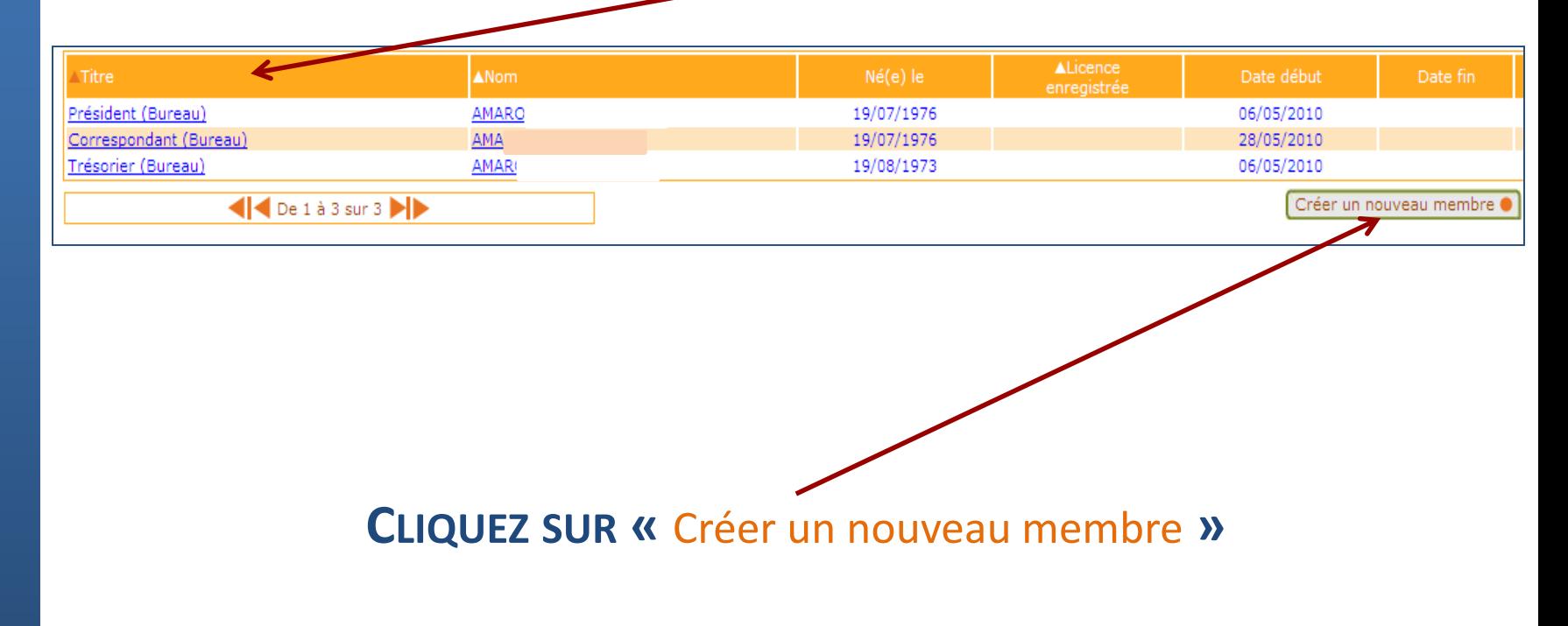

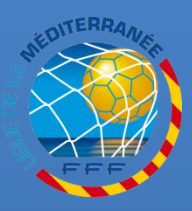

# **CRÉER UN NOUVEAU MEMBRE**

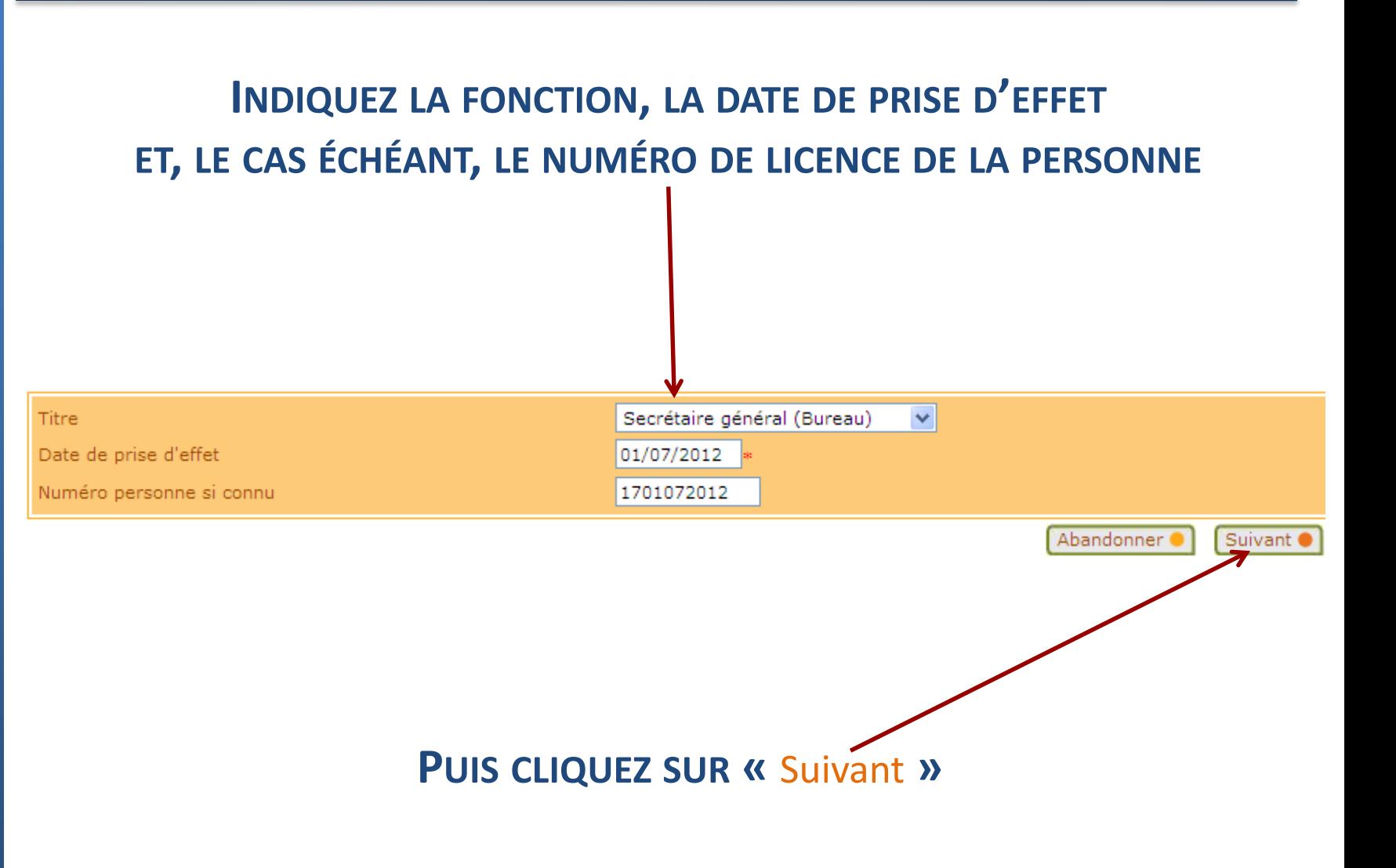

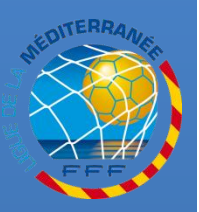

**A**

**J O U R**

**D U**

**B U R E A U**

# **CRÉER UN NOUVEAU MEMBRE**

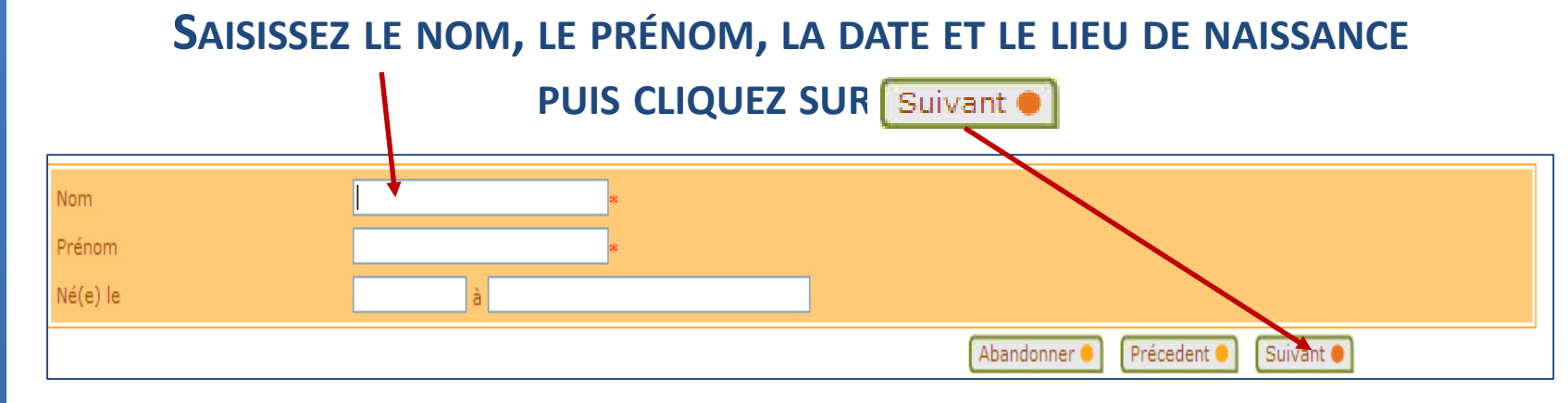

### **DEUX POSSIBILITÉS :**

#### **1) LA PERSONNE EST DÉJÀ CONNUE**

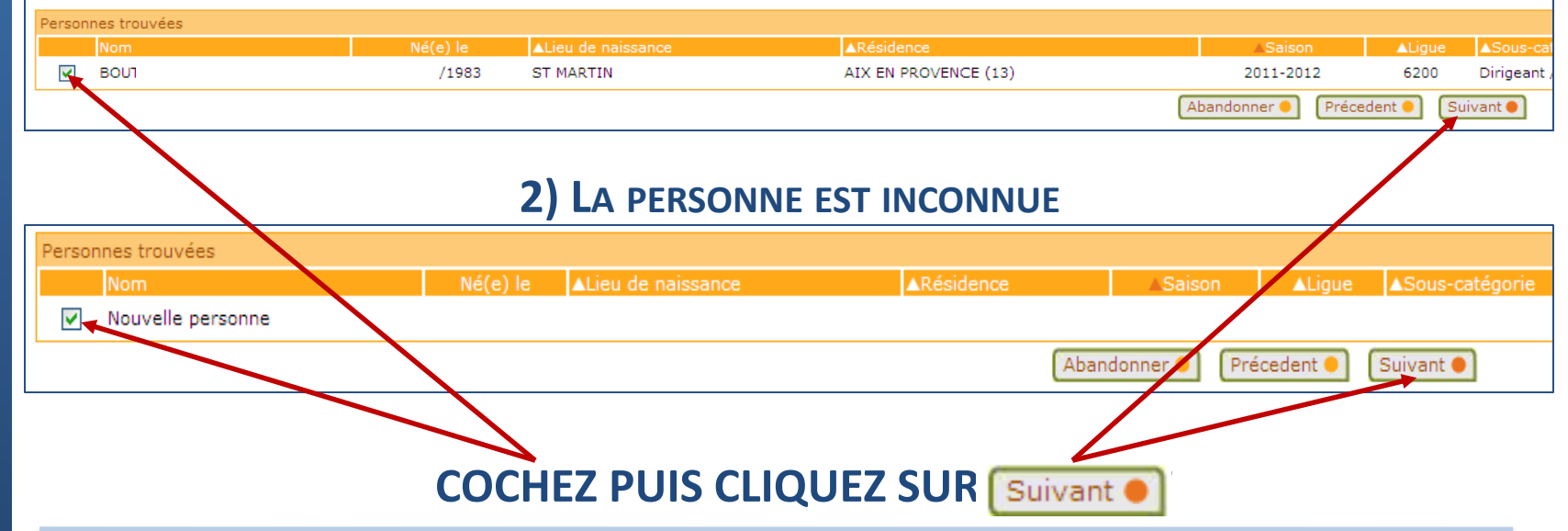

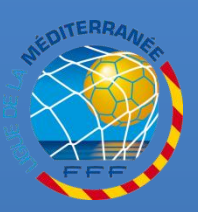

**A**

**J O U R**

**D U**

**B U R E A U**

# **CRÉER UN NOUVEAU MEMBRE**

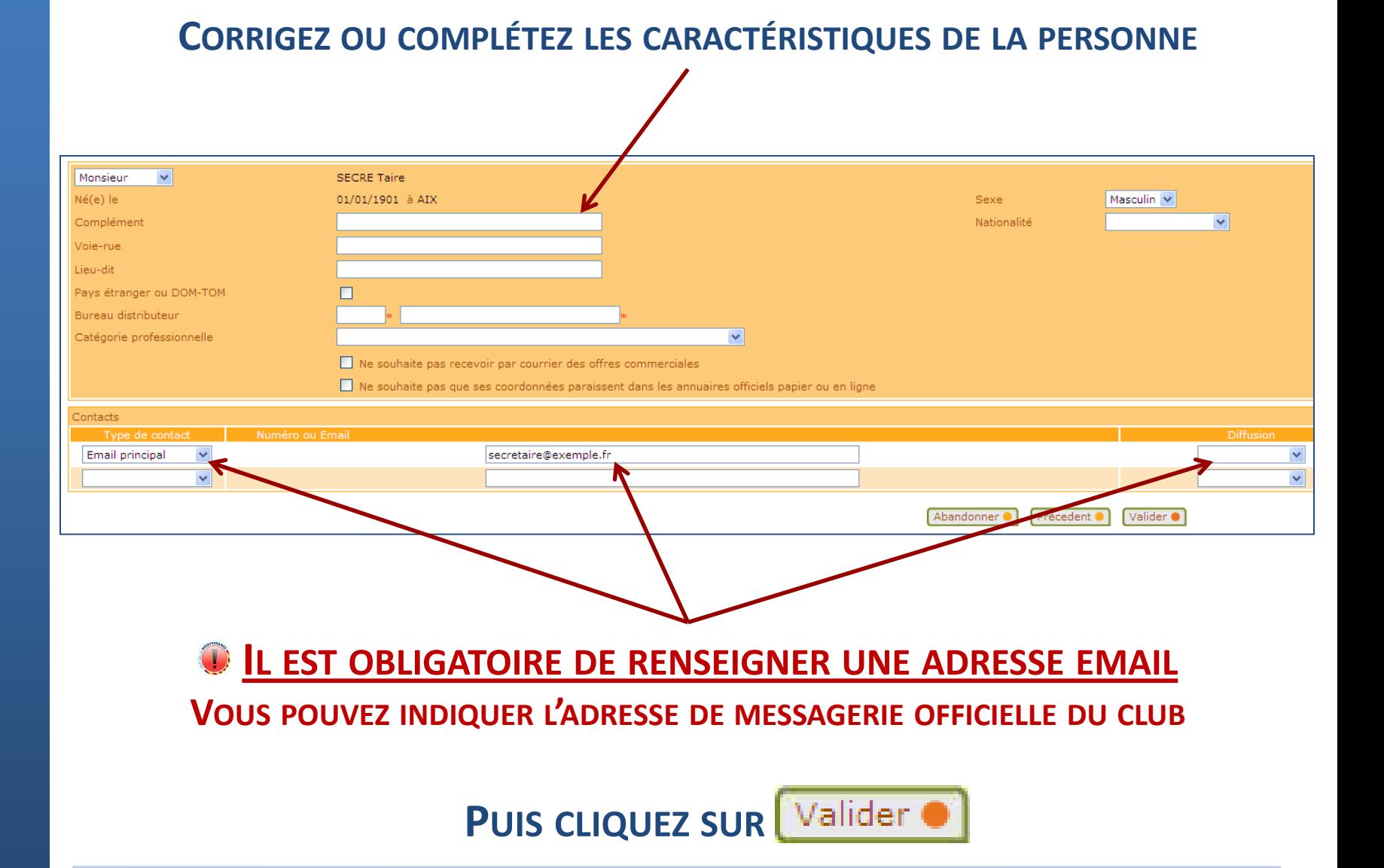

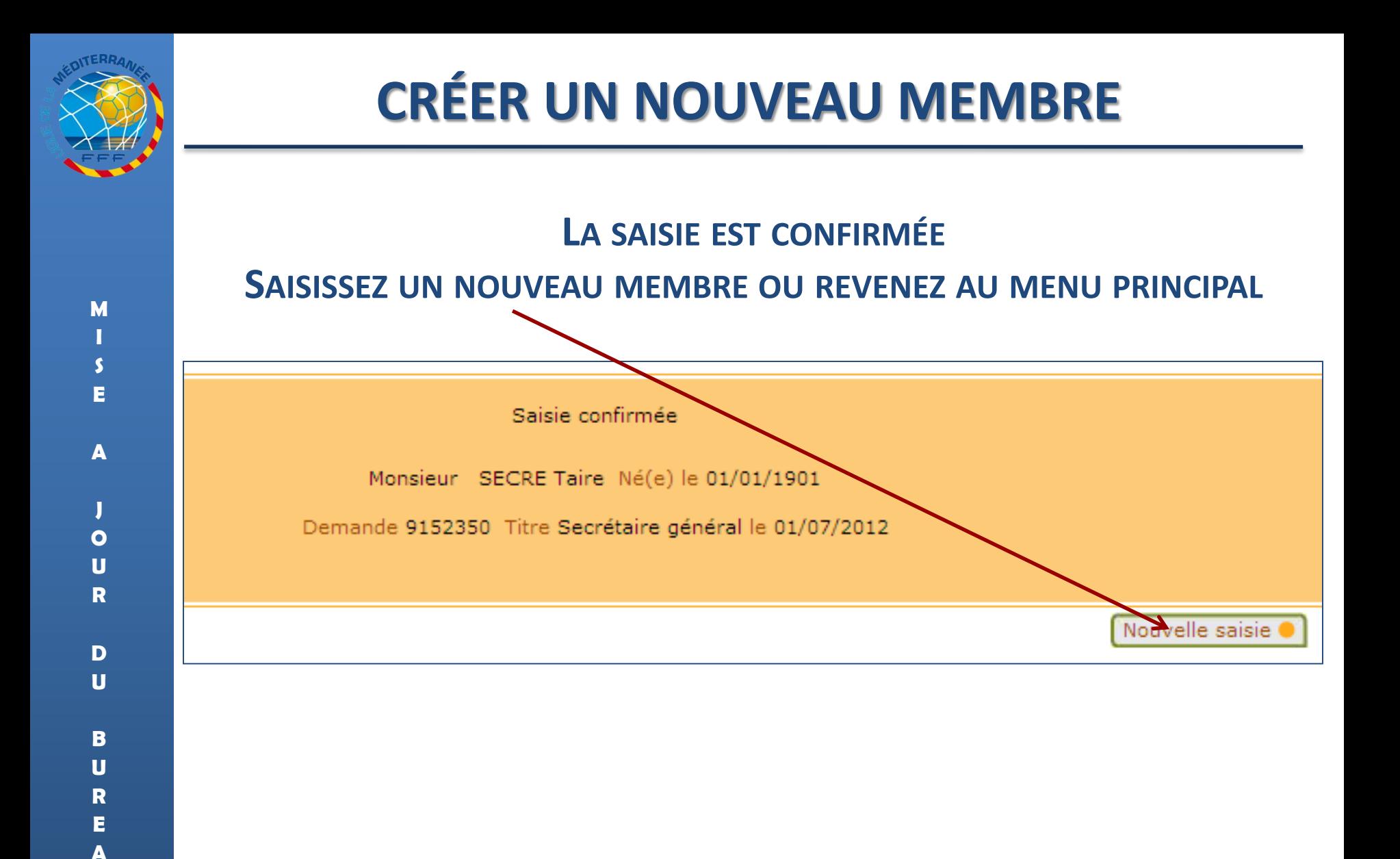

**U**

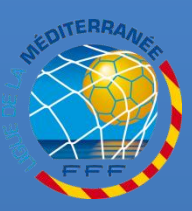

## **VALIDATION DU BUREAU**

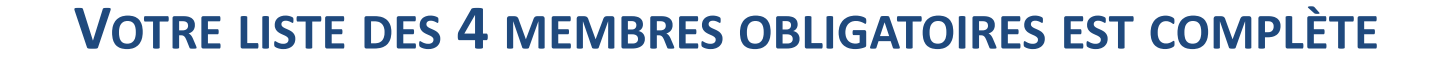

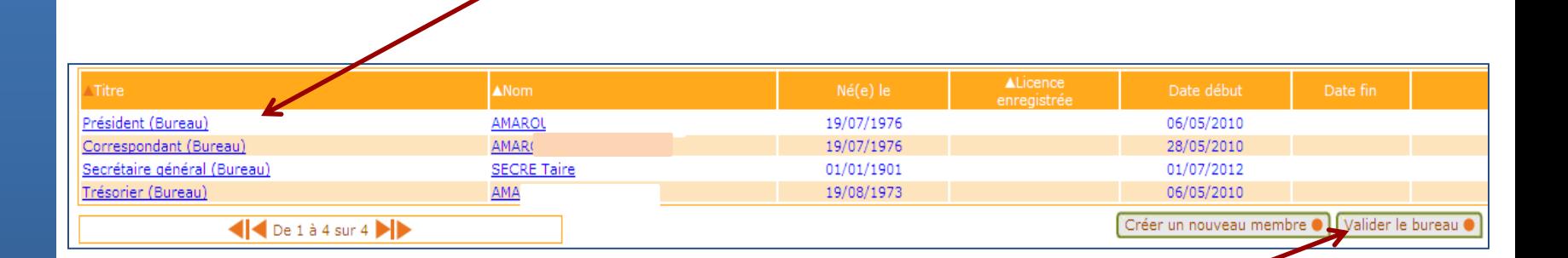

#### **VOUS POUVEZ VALIDER VOTRE BUREAU**

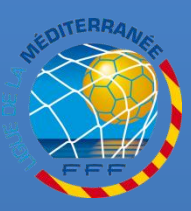

 $\overline{\mathbf{U}}$ А

### UN MESSAGE D'ERREUR PEUT APPARAÎTRE SI L'UN DES MEMBRES N'A PAS D'ADRESSE EMAIL DE RENSEIGNÉE

**Erreur** 

Debug

Message : Impossible d'effectuer l'action demandée.

- Un des membres du bureau de votre club ne possède pas d'Email renseigné, vous devez obligatoirement renseigner au minimum une adresse Email par membre du burrau dans leurs contacts. Cause:
- Action: Dans la liste des membres du club, vérifiez que tous les membres du bureau aient une adresse mail renseignée (accès en cliquant sur leur nom pour visualiser la liste de leurs contacts).

Détails: IDMSG=1010 IDDOMAIN=APP

IDGRP=MBR Original SQLCODE=1 Original SQLERRM=User-Defined Exception

IL EST NÉCESSAIRE DE METTRE À JOUR SON PROFIL EN AJOUTANT SON ADRESSE EMAIL (QUI PEUT ÊTRE L'ADRESSE EMAIL OFFICIELLE DU CLUB)

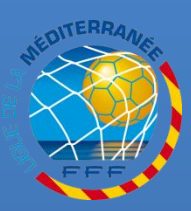

## **AJOUT DE L'ADRESSE EMAIL**

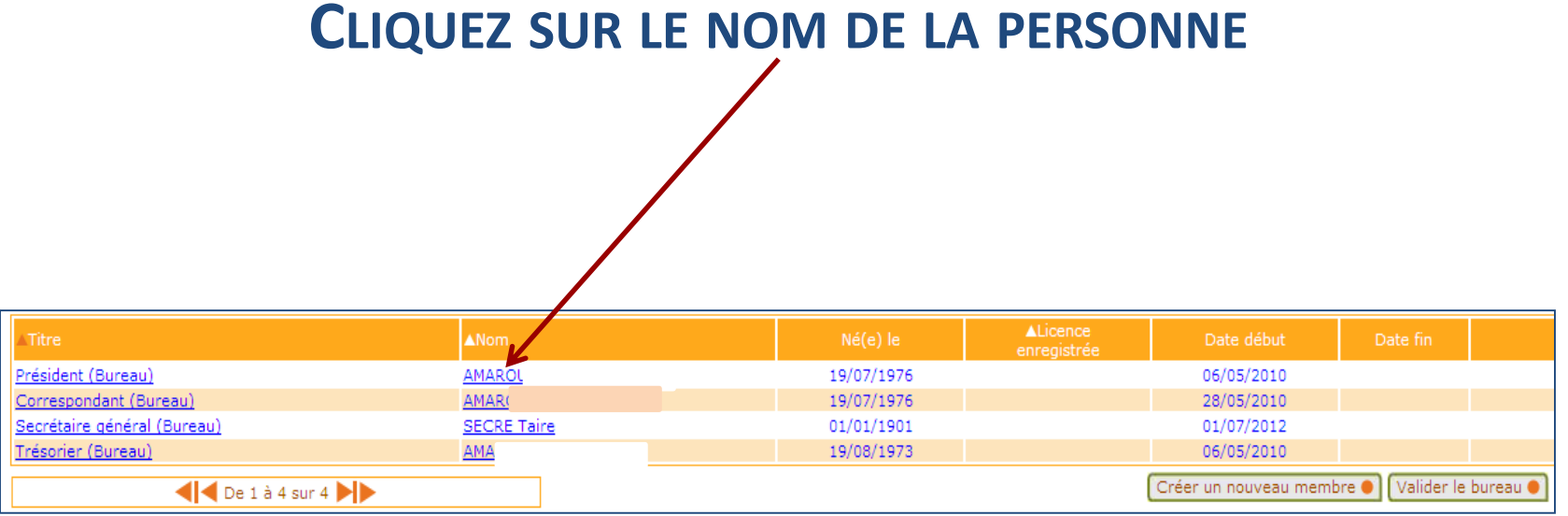

### CETTE PROCÉDURE DOIT ÊTRE RÉPÉTÉE POUR CHAQUE MEMBRE N'AYANT PAS D'ADRESSE EMAIL RENSEIGNÉE

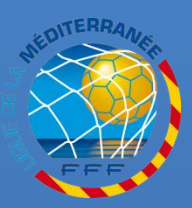

## **AJOUT DE L'ADRESSE EMAIL**

### **SUR LA FICHE DE LA PERSONNE, AJOUTEZ EN TYPE DE CONTACT «** Email principal **»**

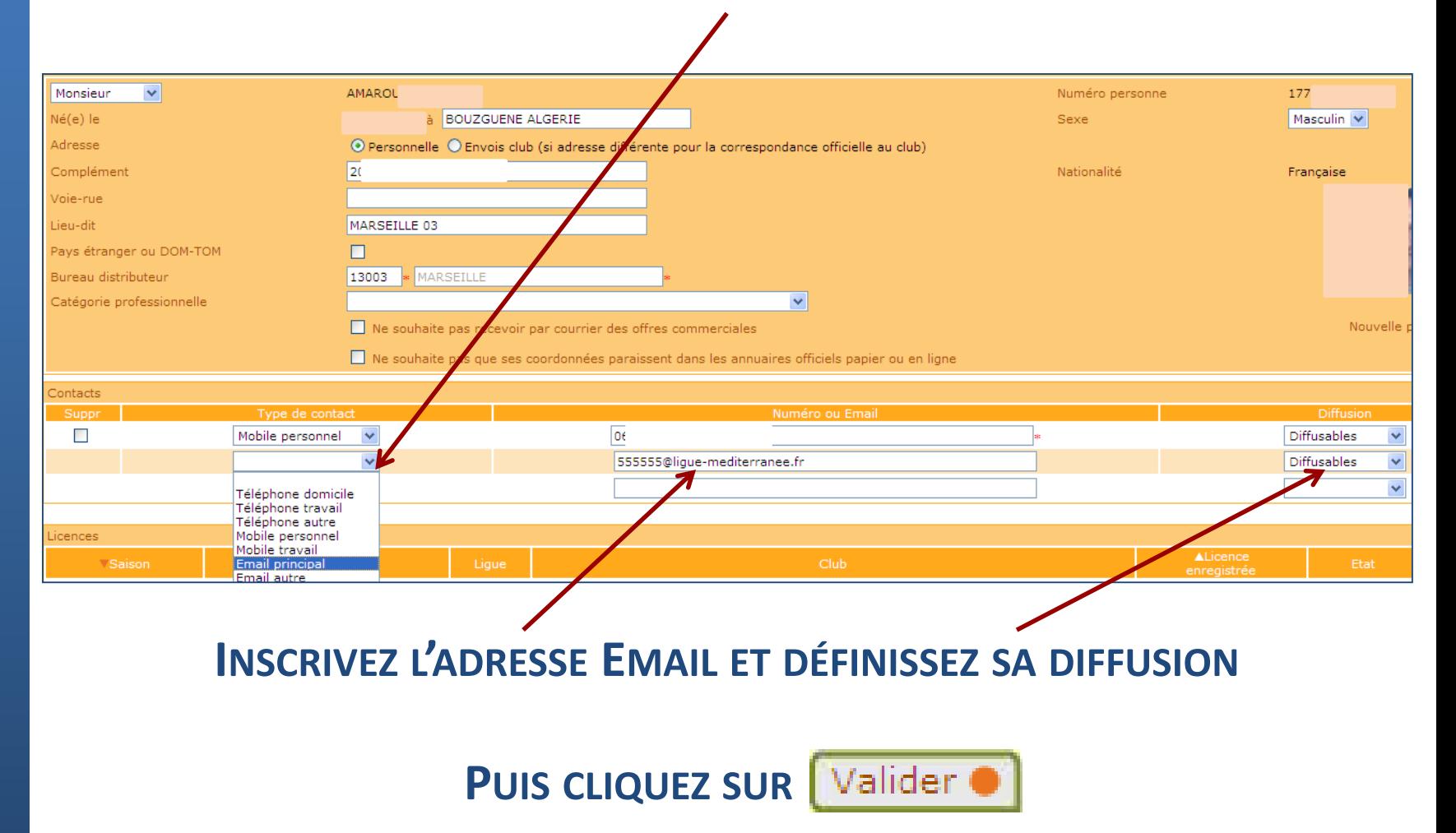

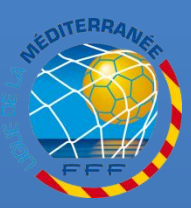

## **VALIDATION DU BUREAU**

### UNE FOIS LES ADRESSES EMAIL RENSEIGNÉES, REVENEZ À LA LISTE DU BUREAU

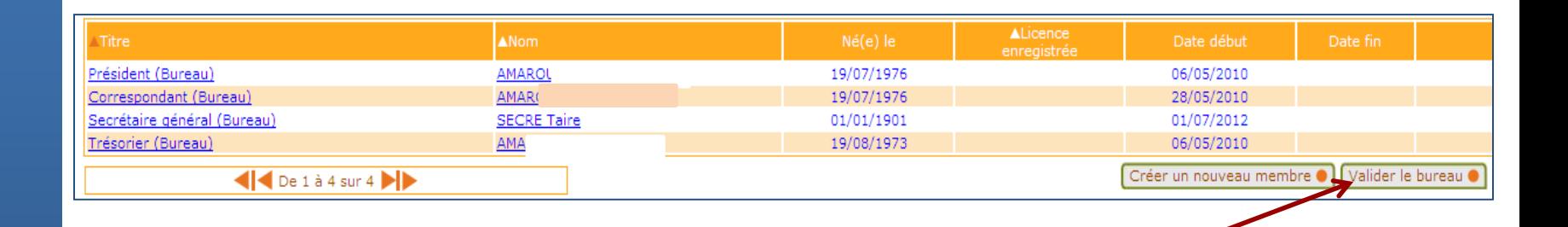

#### **VOUS POUVEZ VALIDER VOTRE BUREAU**

L'ACCÈS AUX DEMANDES DE LICENCES EST ALORS DÉBLOQUÉ !

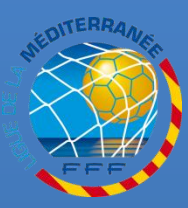

**L I G U E**

**D E**

**L A**

**M E D I T E R R A N E E**

**RETROUVEZ TOUTES LES PROCÉDURES FOOTCLUBS DANS LA RUBRIQUE « INFOS PRATIQUES » DU SITE INTERNET DE LA LIGUE DE LA MÉDITERRANÉE DE FOOTBALL HTTP://LIGUE-[MEDITERRANEE](http://ligue-mediterranee.fff.fr/).FFF.FR**

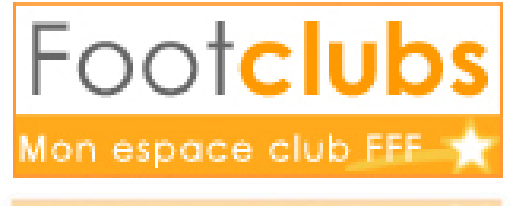